⑬**《変更履歴》**ウィンドウ、比較結果文書、元の文書、変更された文書が表示され ます。

※2個の変更箇所が表示されます。

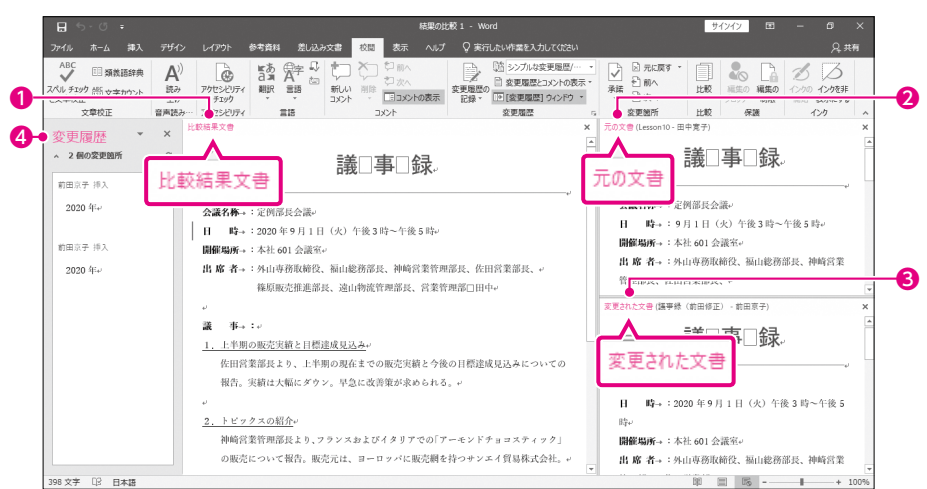

(2) ①**《校閲》**タブ→**《比較》**グループの (比較)→**《元の文書を表示》**→**《比較元の文書 を表示しない》**をクリックします。

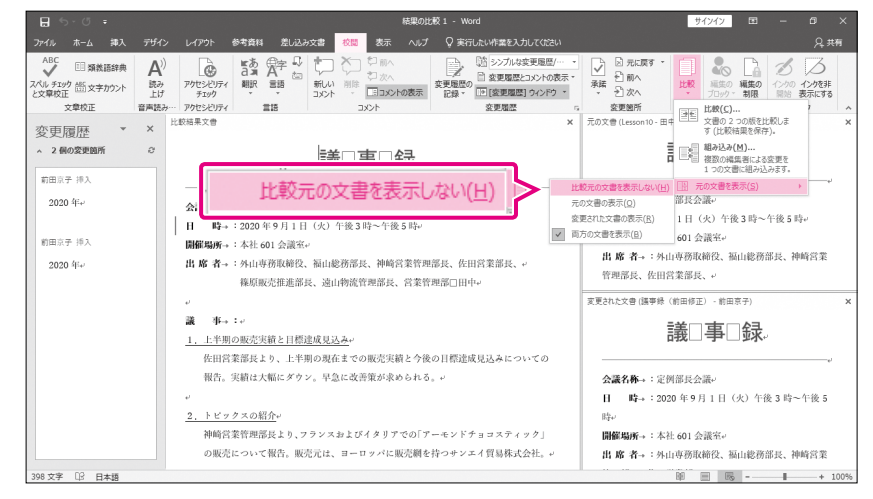

### ②比較元の文書が非表示になります。

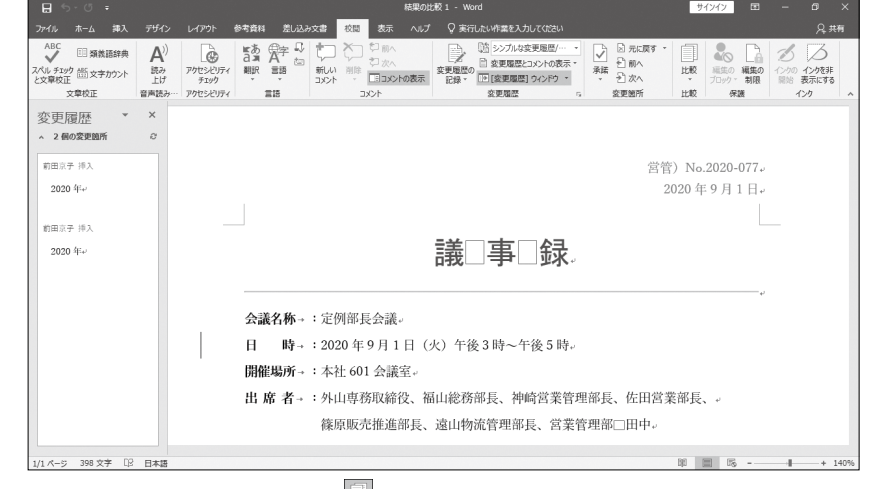

※《校閲》タブ→《比較》グループの ※ (比較) → 《元の文書を表示》→《両方の文書を表示》を クリックしておきましょう。

# **O** Point

## **比較結果の表示**

❶**比較結果文書** 元の文書と変更された文書を比較 した結果を、変更履歴として表示し ます。

#### ❷**元の文書**

比較するときの元の文書が表示さ れます。

#### ❸**変更された文書**

比較するときの変更された文書が 表示されます。

#### ❹**《変更履歴》ウィンドウ**

変更された内容が変更履歴として 一覧で表示されます。